## **Παίζοντας με τα χρώματα (χρωματική παλέτα)**

**Το παρακάτω κομμάτι κώδικα κάνει χρήση της μεθόδου fromARG της δομής Color για να επιστρέψει ένα χρώμα. (συνδυασμός Red, Green, Blue). Σε μία φόρμα έχουμε τοποθετήσει 3 sliders-trackbars (ένα για κάθε χρώμα) κι ένα PictureBox. Μετακινώντας ένα slider, μεταξύ της τιμής 0 έως 255, βλέπουμε την επίδραση στο background του picturebox.**

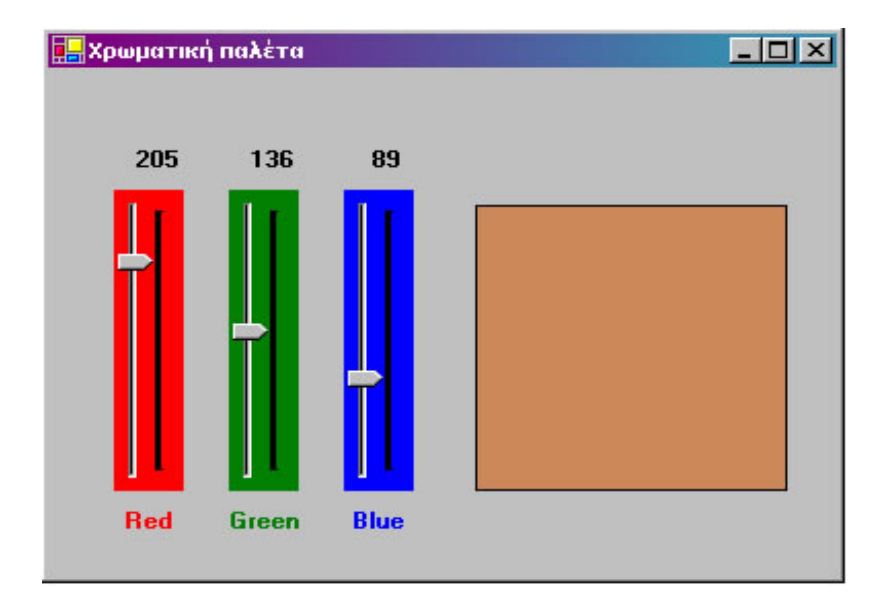

Private Sub trRed\_Scroll(ByVal sender As System.Object, ByVal e As System.EventArgs)\_

 **Handles trRed.Scroll**

'------------------------------------------------------------

```
LblRedValue.Text = trRed.Value
SetColorInBox(trRed.Value, trGreen.Value, trBlue.Value)
```
**End Sub**

'------------------------------------------------------------ Private Sub trGreen\_Scroll(ByVal sender As System.Object, \_ ByVal e As System.EventArgs)\_ **Handles trGreen.Scroll** LblGreenValue.Text = trGreen.Value SetColorInBox(trRed.Value, trGreen.Value, trBlue.Value)

**End Sub**

```
'------------------------------------------------------------
Private Sub trBlue_Scroll(ByVal sender As System.Object,
                         ByVal e As System.EventArgs) _
        Handles trBlue.Scroll
      LblBlueValue.Text = trBlue.Value
      SetColorInBox(trRed.Value, trGreen.Value, trBlue.Value)
End Sub
'------------------------------------------------------------
Private Sub Form1_Load(ByVal sender As System.Object, _
                       ByVal e As System.EventArgs) _
          Handles MyBase.Load
      LblRedValue.Text = 0
      LblGreenValue.Text = 0
      LblBlueValue.Text = 0
      SetColorInBox(trRed.Value, trGreen.Value, trBlue.Value)
```
**End Sub**

'------------------------------------------------------------

```
'Βάλε το χρώμα στο PicBox.
Private Sub SetColorInBox(ByVal red%, _
                          ByVal green%,_
                          ByVal blue%)
```
picBox.BackColor = Color.FromArgb(red, green, blue)

**End Sub**

• *Χρήστος Μουρατίδης*